## & **8.1 Functions on Angles: Sines and Cosines**

Before you begin this chapter, go back to the first page of this *Guide* and check the basic setup, the statistical setup, and the window setup. If these are not set as specified in Figures 1, 2, and 3, you will have trouble using your calculator in this chapter. Pay careful attention to the third line in the MODE screen in the basic setup. The Radian/Degree mode setting affects the calculator's interpretation of the ANGLE menu choices. Your calculator's MODE menu should always be set to Radian unless otherwise specified.

**8.1.1 CONVERTING ANGLES FROM RADIANS TO DEGREES** Even though the process of converting angles from one measure to another is a simple arithmetic task, we cover it here to show you more of your calculator's functionality. Suppose you want to convert  $7\pi/6$  to degree measure. (Remember that when no units are specified, the angle is assumed to be expressed in radian measure.)

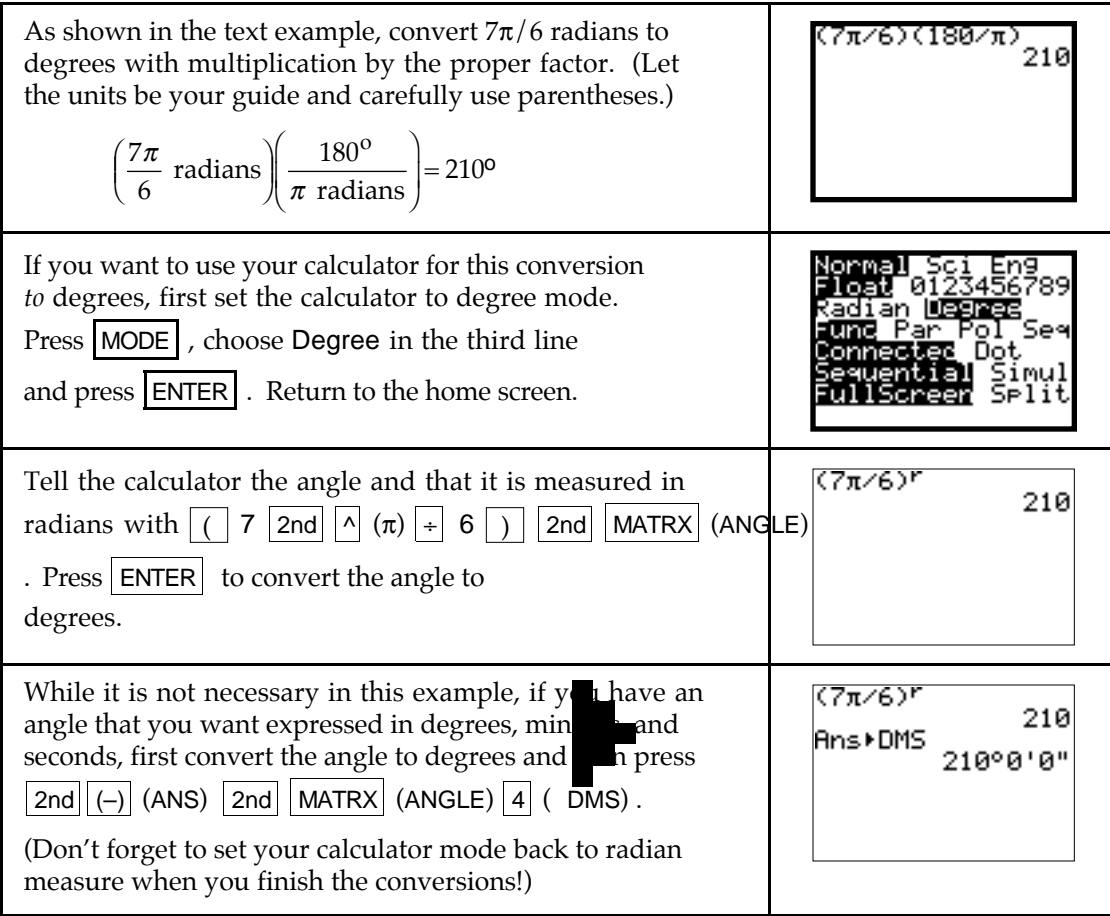

**8.1.2 CONVERTING ANGLES FROM DEGREES TO RADIANS** Converting angles from degree measure to radian measure is similar to process described above. However, since you wish to convert to radian measure, the mode setting should be Radian. Suppose that you need to convert 135<sup>o</sup> to radian measure.

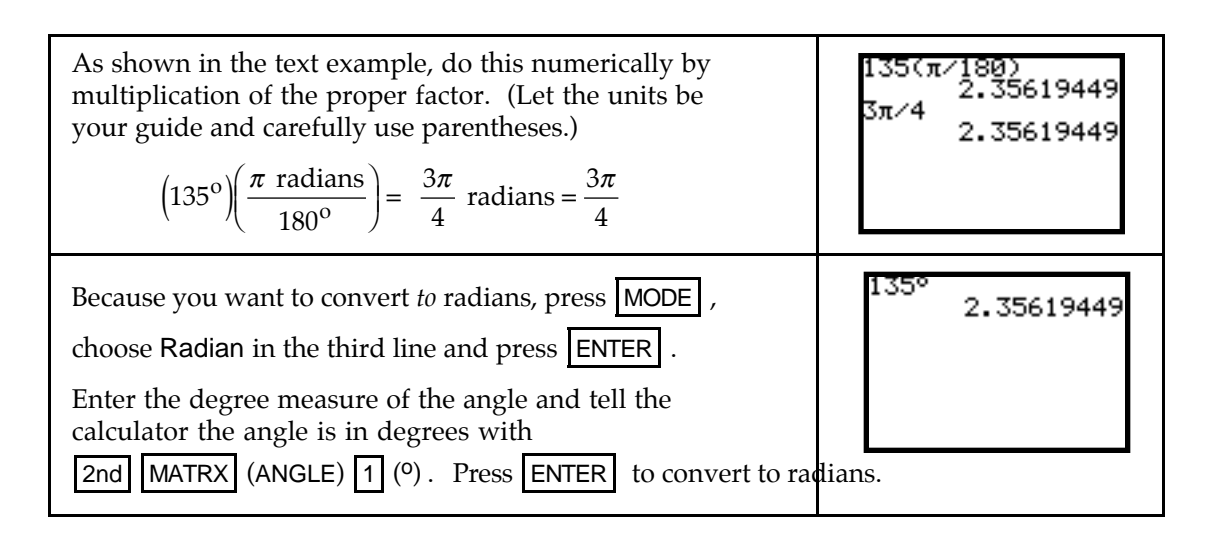

**8.1.3 EVALUATING TRIGONOMETRIC FUNCTIONS** Just as it was important to have the correct mode set when changing from degrees to radians or vice versa, it is essential that you have the correct mode set when evaluating trigonometric function values. Unless you see the degree symbol, the mode setting should be Radian.

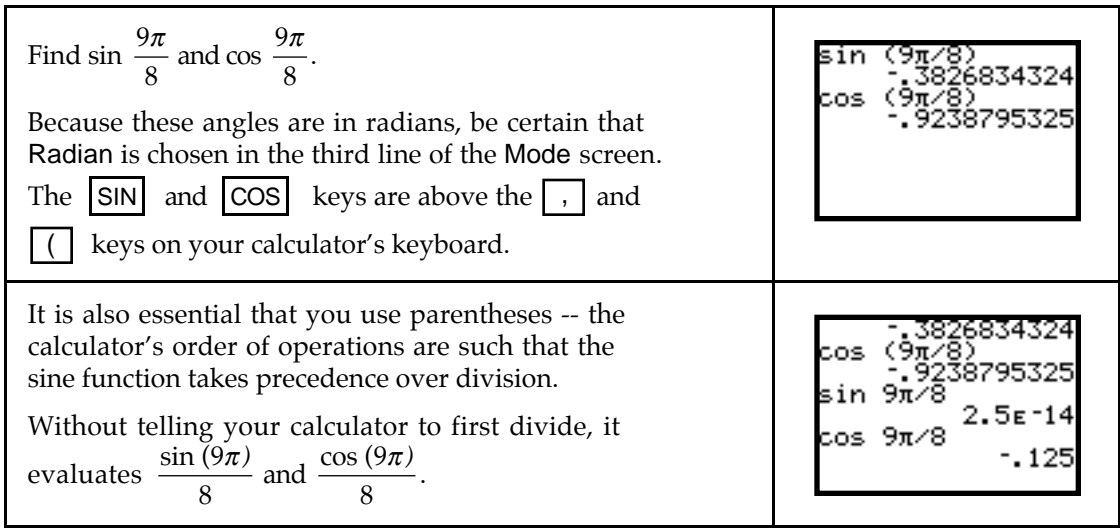

• When you press  $\vert$  SIN  $\vert$  and/or  $\vert$  COS  $\vert$  on the TI-83, the left parentheses automatically appears and cannot be deleted. The right parentheses is not necessary, but if you want to use correct mathematical notation, it should be there.

The values of the trigonometric functions are the same regardless of whether the angles are expressed in radian measure or degree measure. To verify this, first convert the angle in radians to degree measure, and then re-evaluate the sine and cosine of the angle.

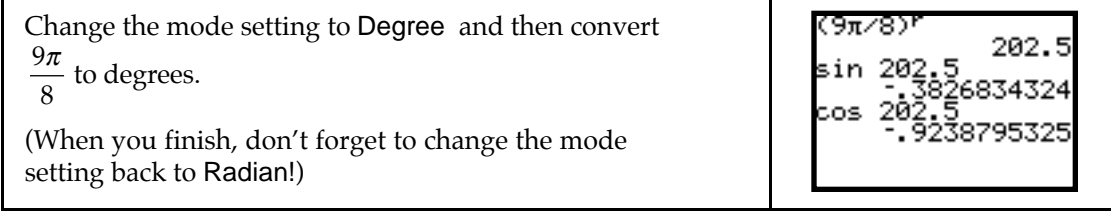

1

### & **8.2 Cyclic Functions as Models**

We now introduce another model -- the sine model. As you might expect, this model should be fit to data that repeatedly varies between alternate extremes. The form of the model is  $f(x) = a \sin (bx + c) + d$  where *a* is the amplitude,  $2\pi / |b|$  is the period,  $\neg c/b$  is the horizontal shift, and *d* is the vertical shift.

**8.2.1 FITTING A SINE MODEL TO DATA** Before fitting any model to data, remember that you should construct a scatter plot of the data and observe what pattern the data appears to follow. We illustrate finding a sine model for cyclic data with the hours of daylight on the Arctic Circle as a function of the day of the year on which the hours of daylight are measured. (January 1 is day 1.)

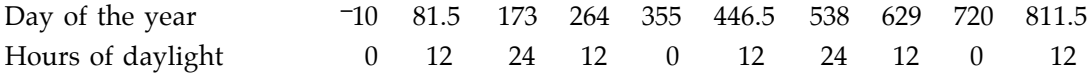

Enter these data with the day of the year in L1 and the hours of daylight in L2.

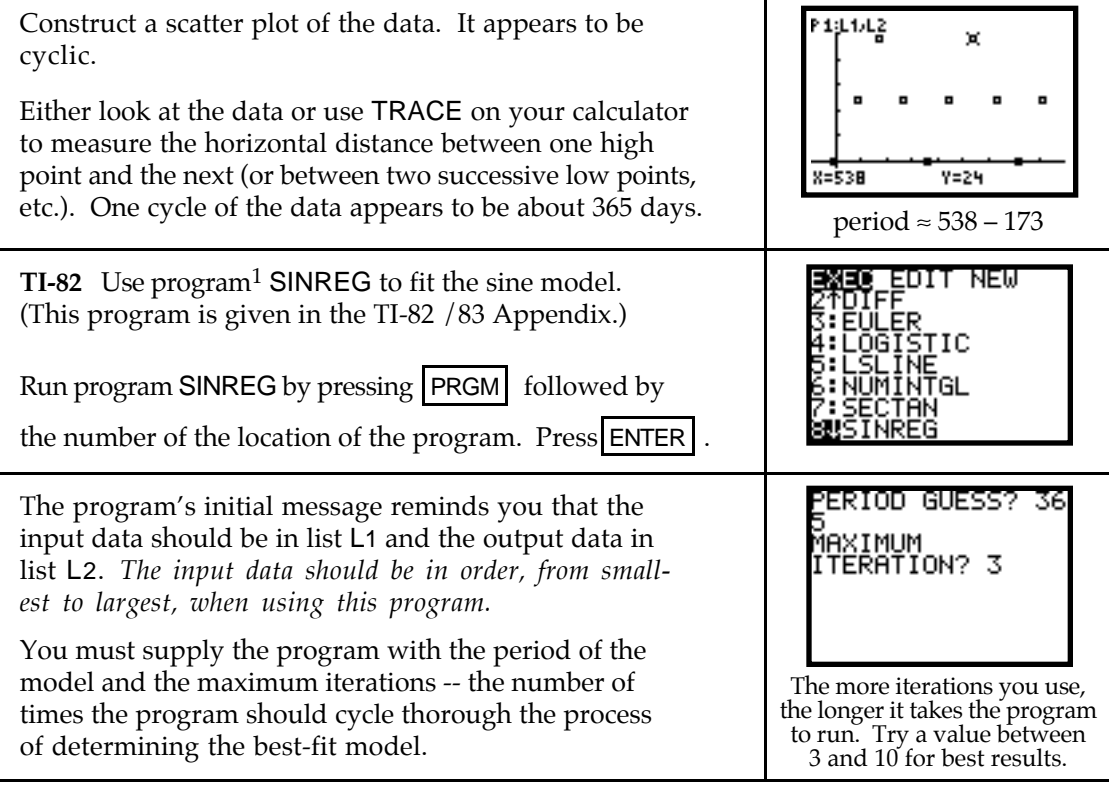

<sup>1</sup>This program is based on a program that was modified by John Kenelly from material by Charles Scarborough of Texas Instruments. The authors sincerely thank Robert Simms for this help with this version of the program.

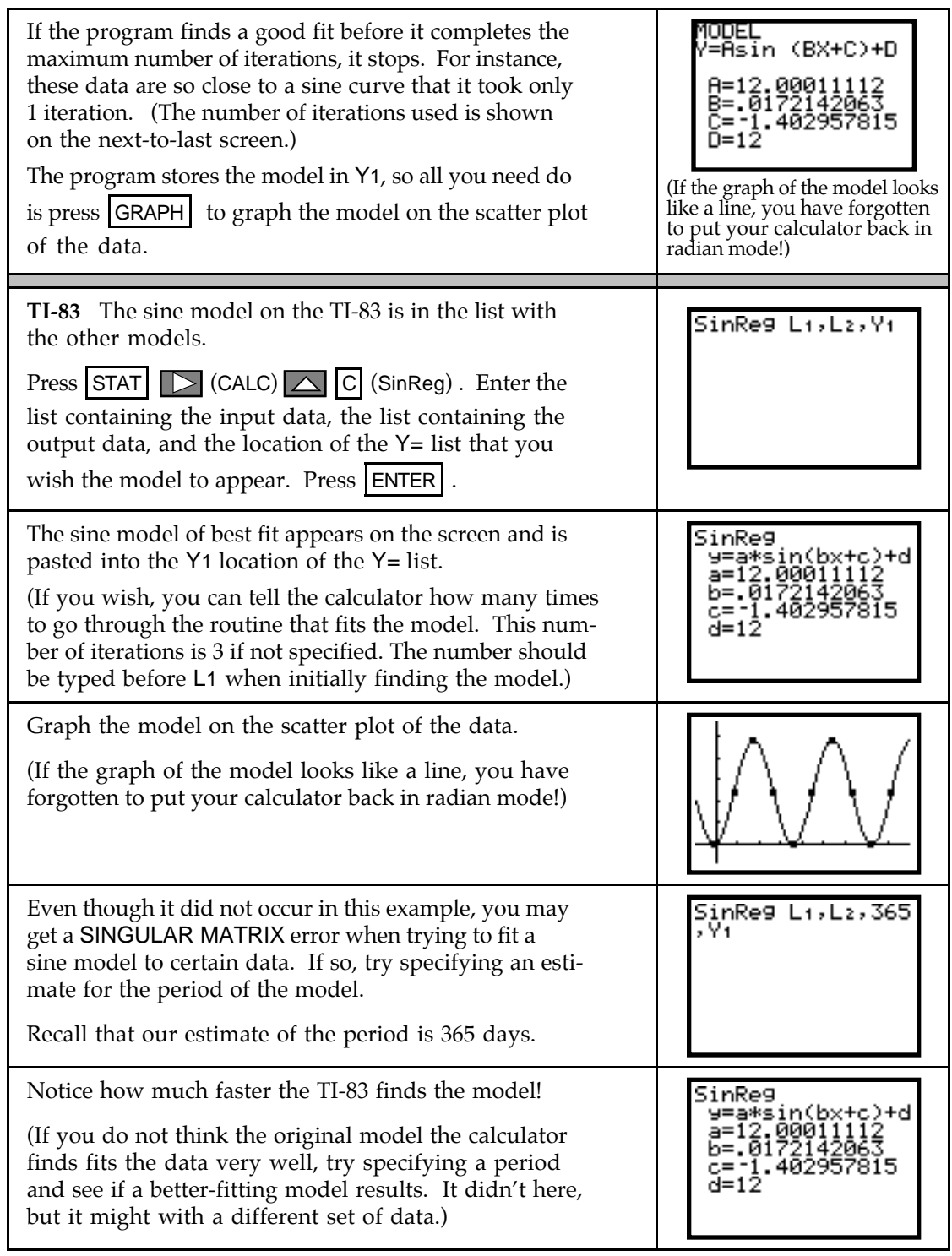

# & **8.3 Rates of Change and Derivatives**

All the previous techniques given for other models also hold for the sine model. You can find intersections, maxima, minima, inflection points, derivatives, integrals, and so forth.

8.3.1 **DERIVATIVES OF SINE AND COSINE MODELS** Evaluate nDeriv at a particular input to find the value of the derivative of the sine model at that input. Suppose the calls for service made to a county sheriff's department in a certain rural/suburban county can be modeled as  $c(h) = 2.8 \sin(0.262h + 2.5) + 5.38$  calls during the *h*th hour after midnight.

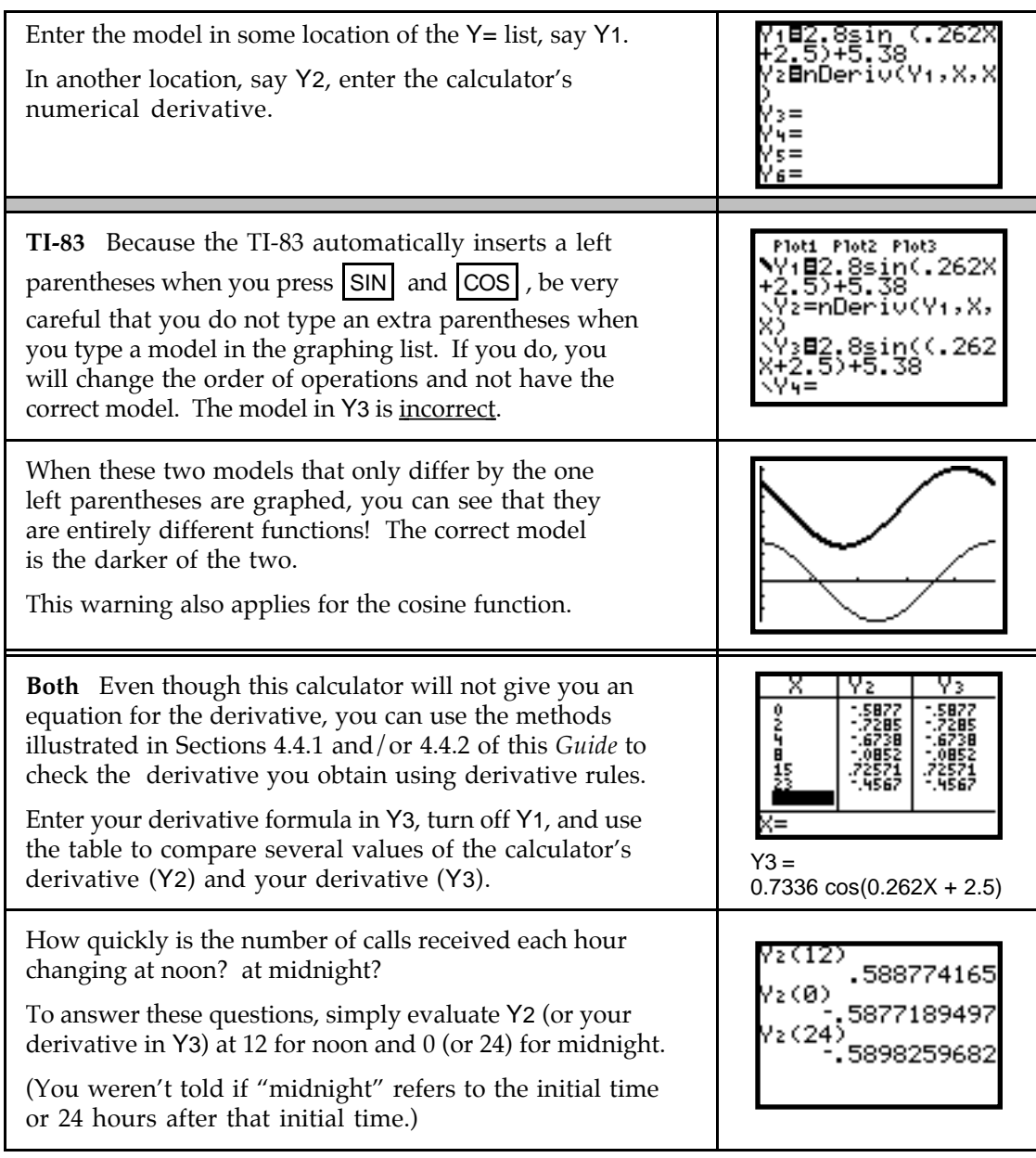

## & **8.5 Accumulation in Cycles**

As with the other models we have studied, applications of accumulated change with the sine and cosine models involve the calculator's numerical integrator fnInt.

8.5.1 **INTEGRALS OF SINE AND COSINE MODELS** Suppose that the rate of change of the temperature in Philadelphia on August 27, 1993 can be modeled as

#### $t(h) = 2.733 \cos(0.285h - 2.93)$  <sup>o</sup>F per hour

*h* hours after midnight. Find the accumulated change in the temperature between 9 a.m. and 3 p.m. on August 27, 1993.

You could enter the model in the Y= list. However, since we are not asked to draw a graph, we choose to find the result using the calculator's numerical integrator and the home screen.

93),H,9, 12.76901162

The temperature increased by approximately 13 °F.